# **Ćwiczenie**

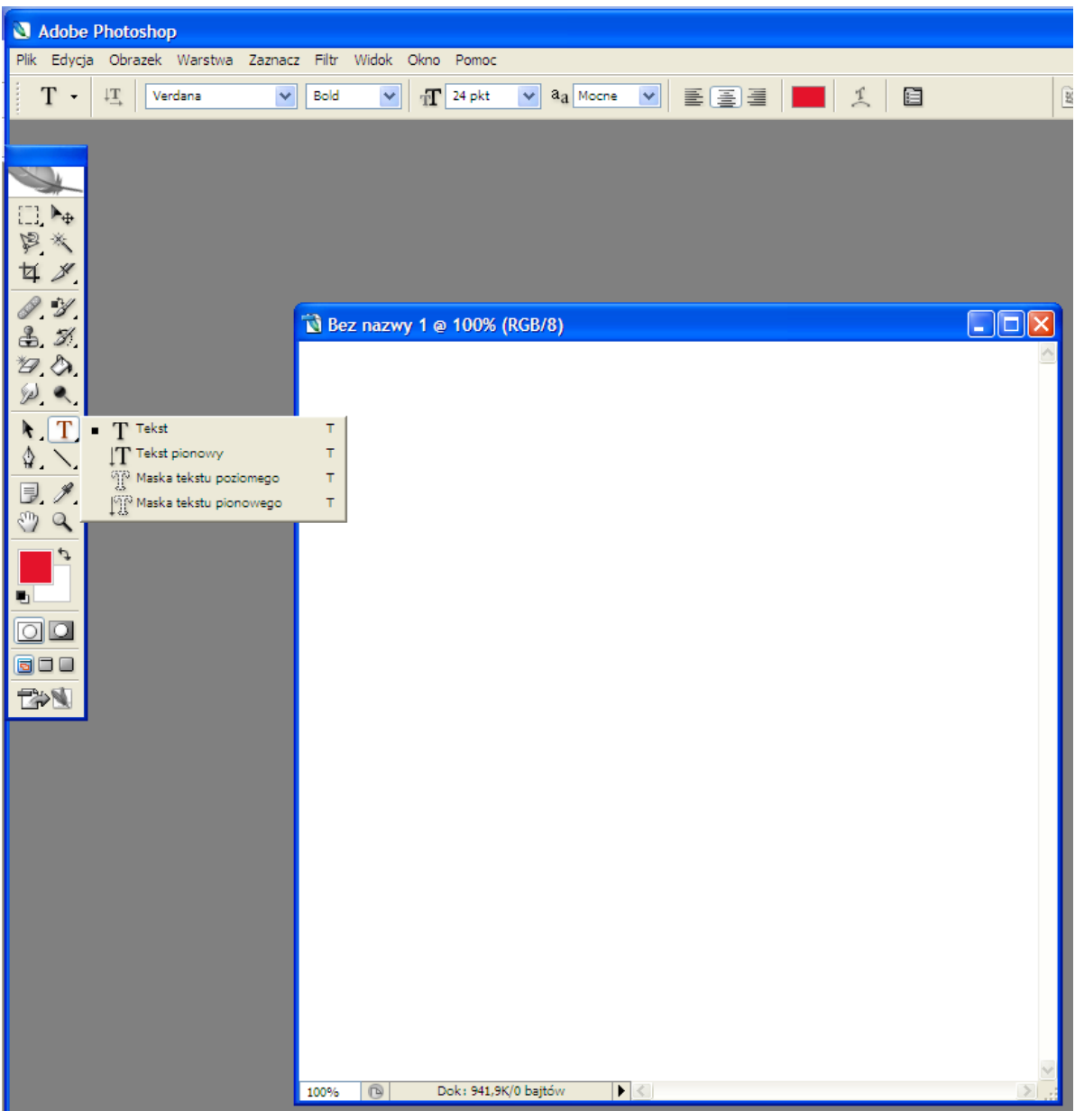

Temat: **Formatowanie tekstu i jego narzędzia w programie Adobe Photoshop**

**Wpisać 6 tytułów książek, powieści.**

**Każdy tekst należy wpisać na nowo (Nowa warstwa) – nie po wciśnieciu klawisza Enter**

**Każdy z tytułów napisać innym rodzajem czcionki, koloru, efektu oraz zmiennym kierunkiem tekstu (wg. narzędzi)**

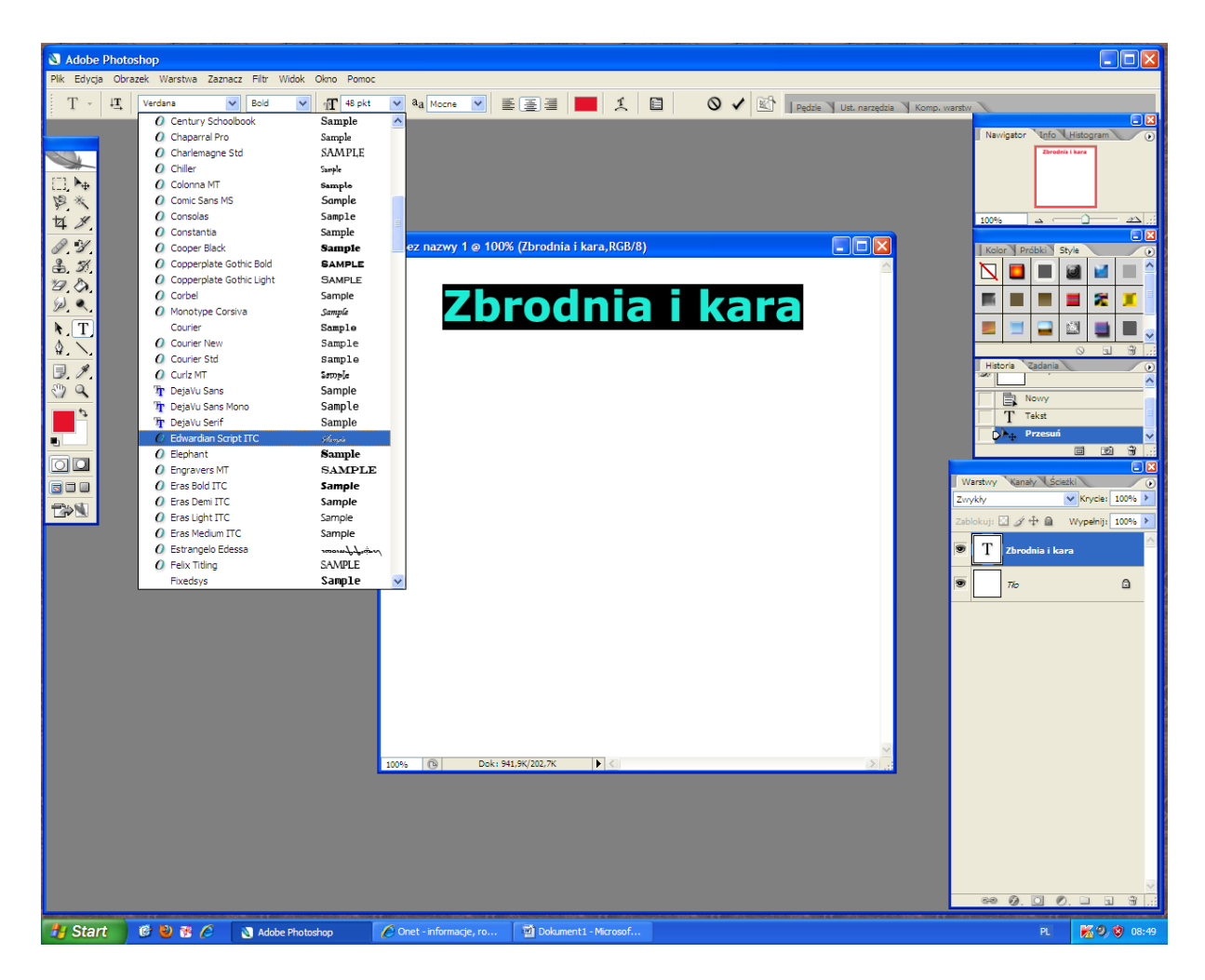

#### oraz Style

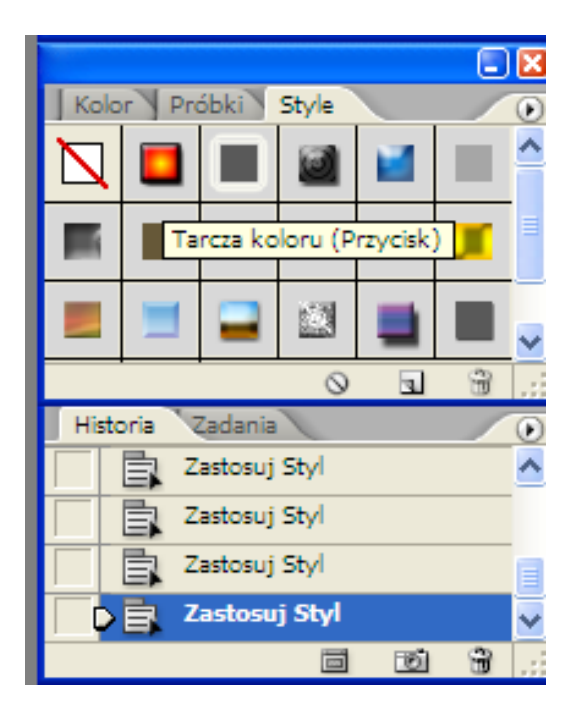

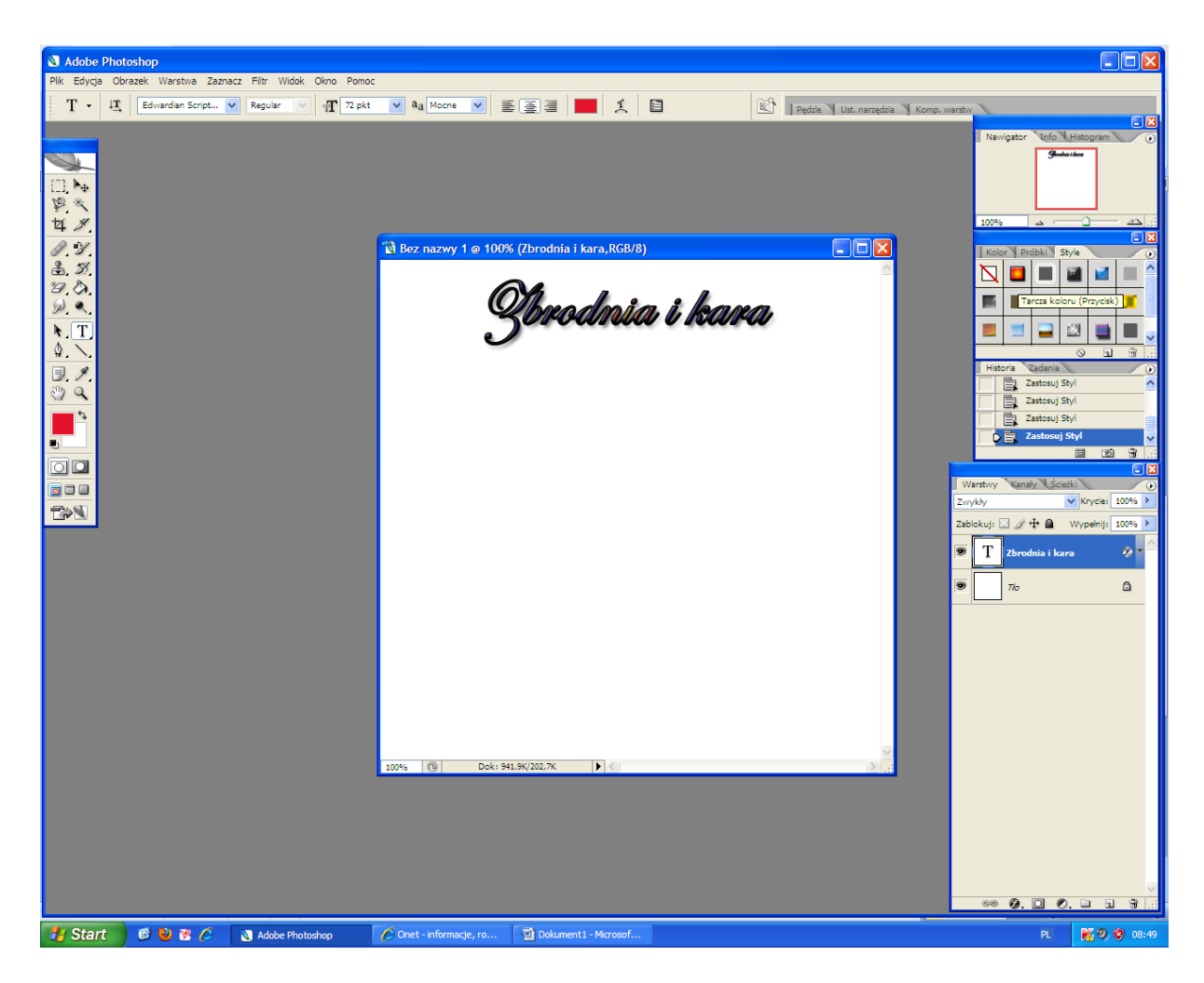

### **Kierunek tekstu**

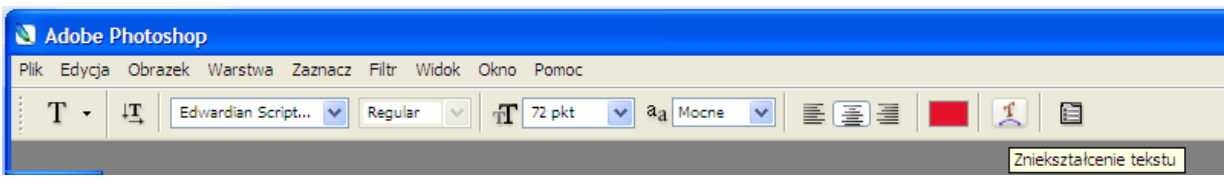

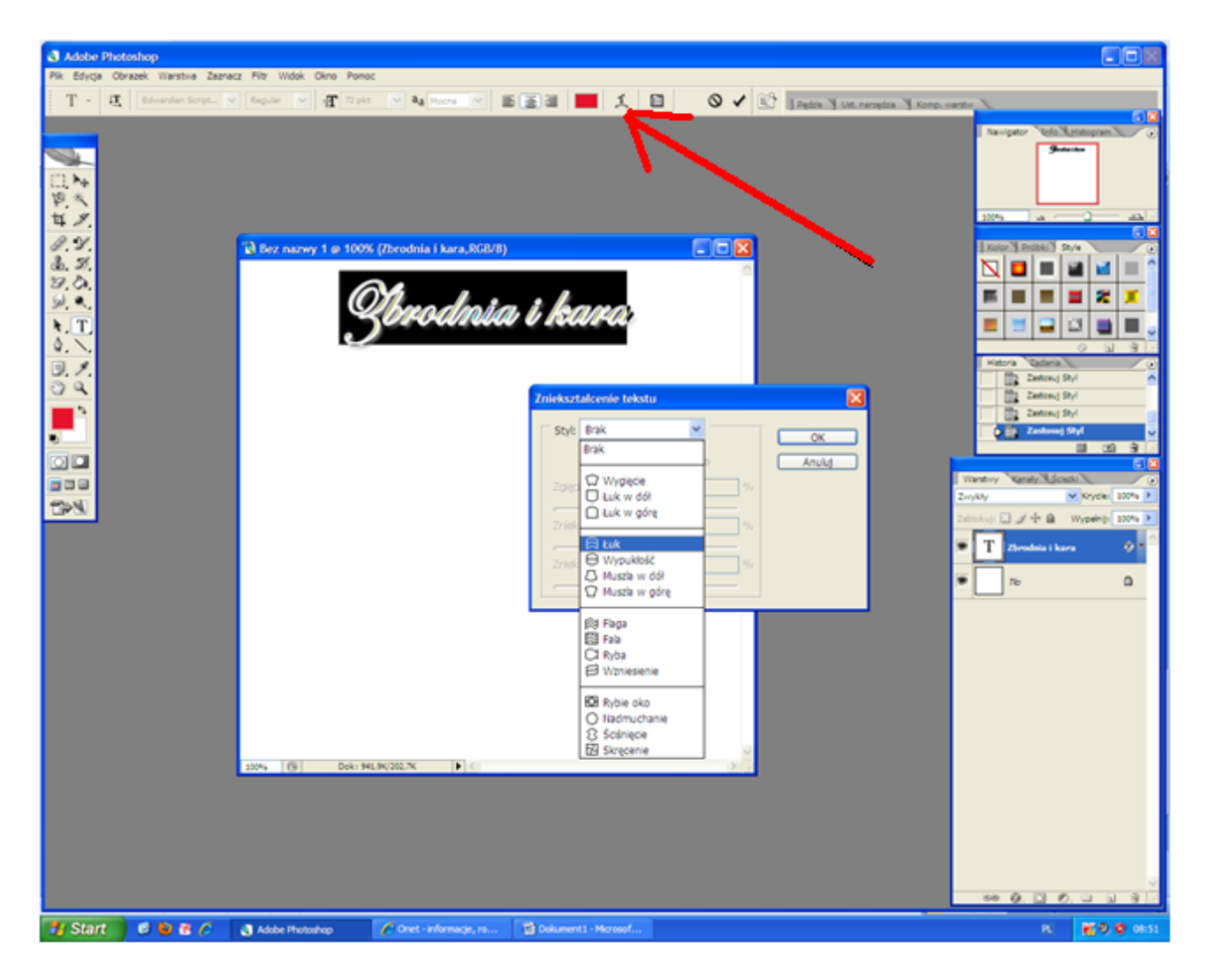

#### **i otrzymamy**

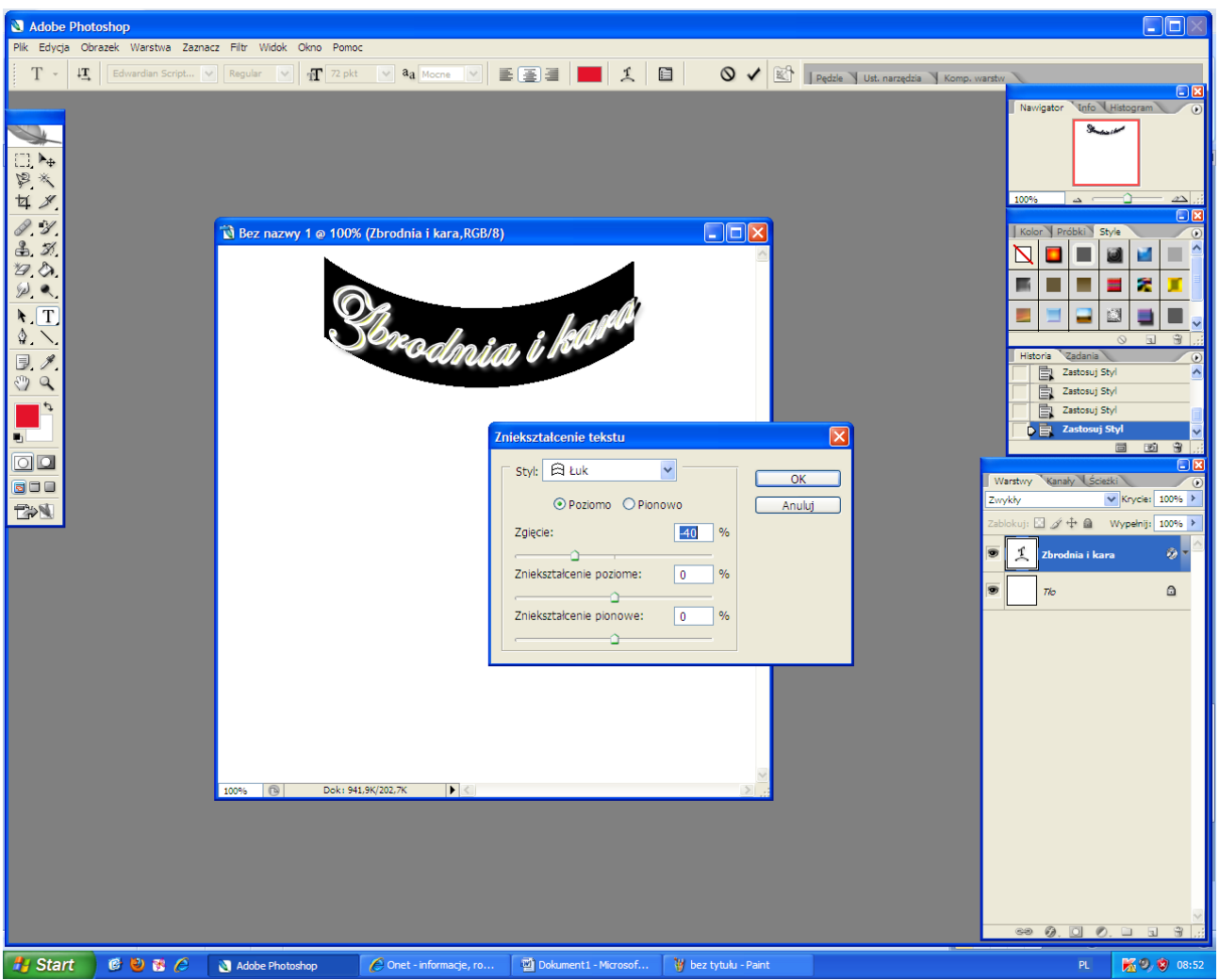

## **a także**

# **Zastosowanie kierunku tekstu**

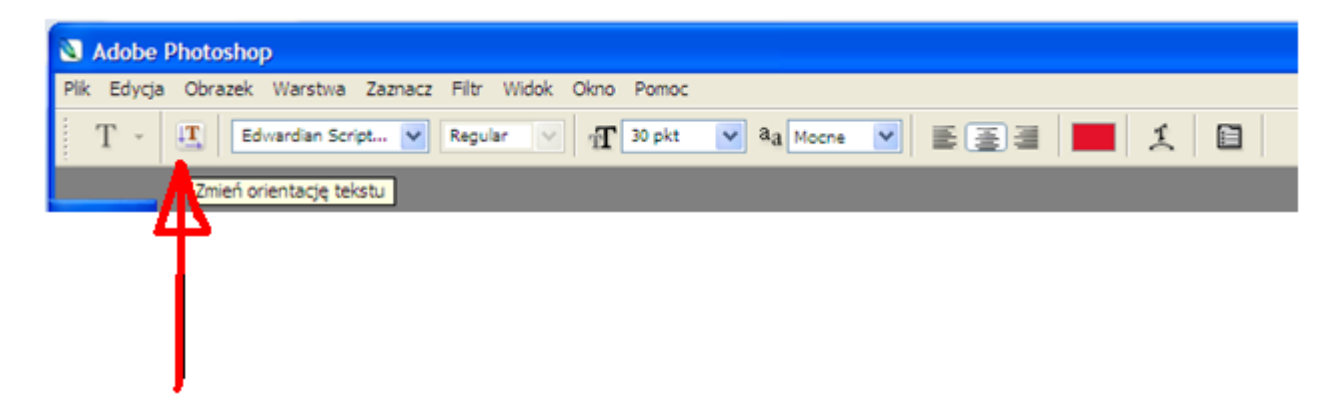

**zmieniony kierunek tekstu oraz dodanie tła i filtra Rendering**

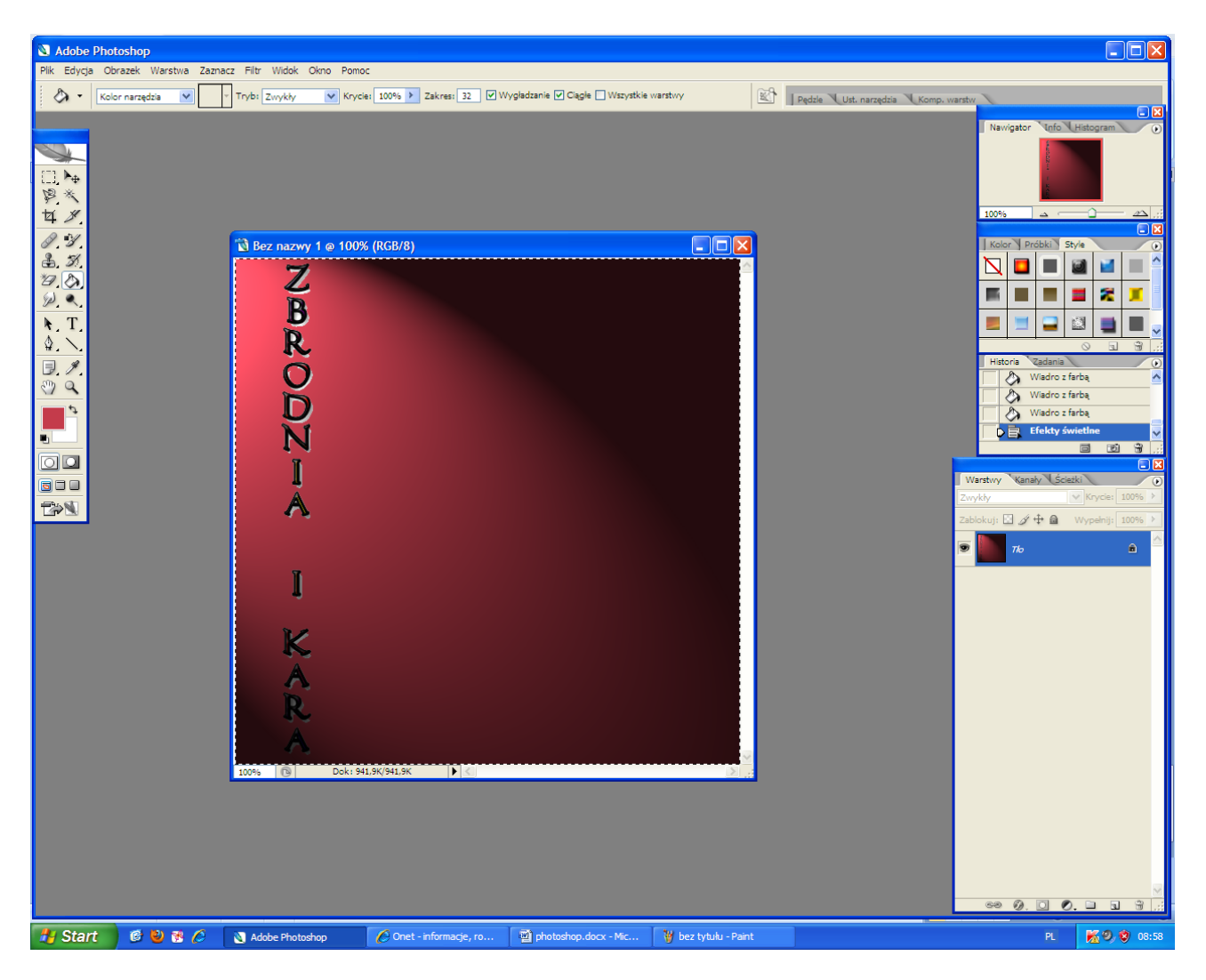

## **Odstępy pomiędzy znakami**

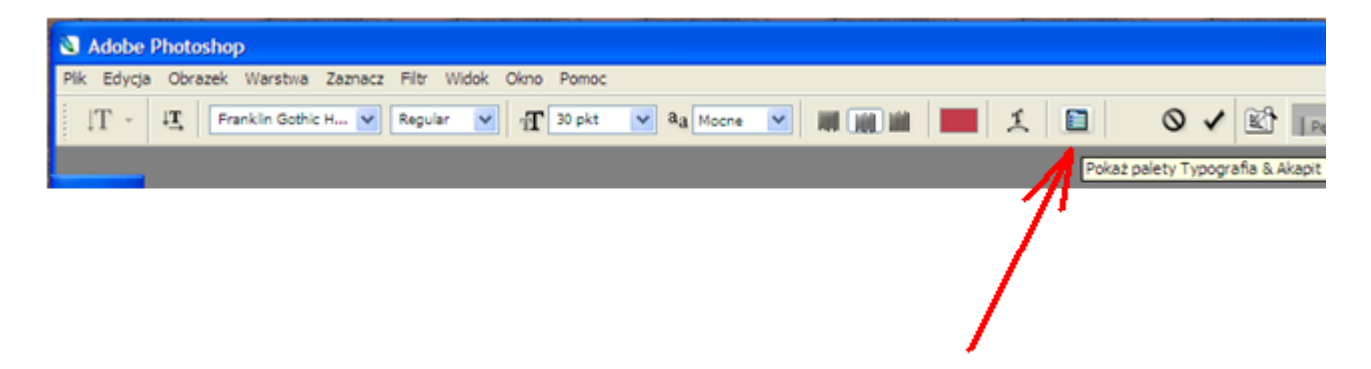

**Po wybraniu i przetestowaniu kilku opcji – otrzymamy wybrany odstęp**

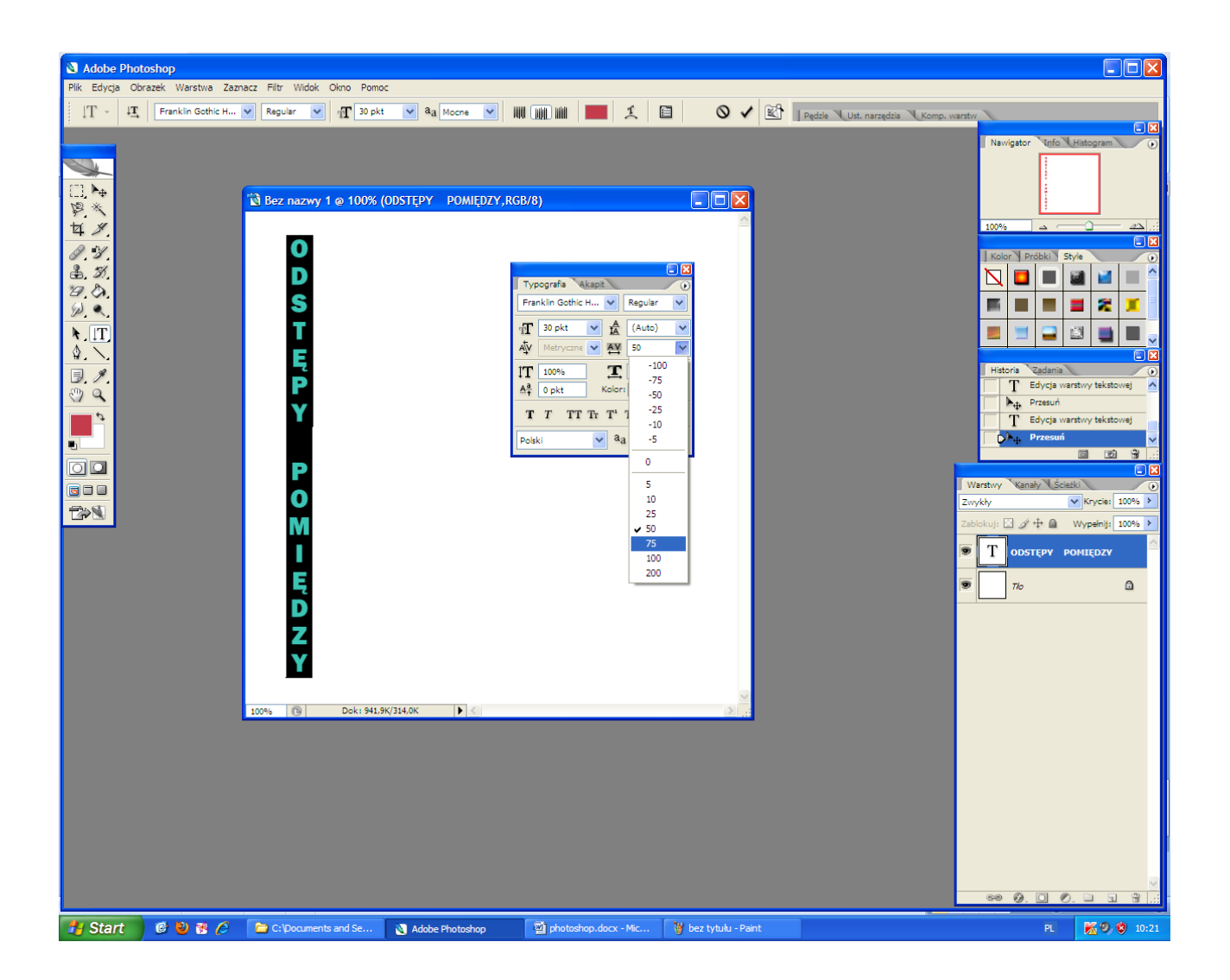

**Zakładka Akapit – wybrać 3 dowolne i zaakceptować jeden**

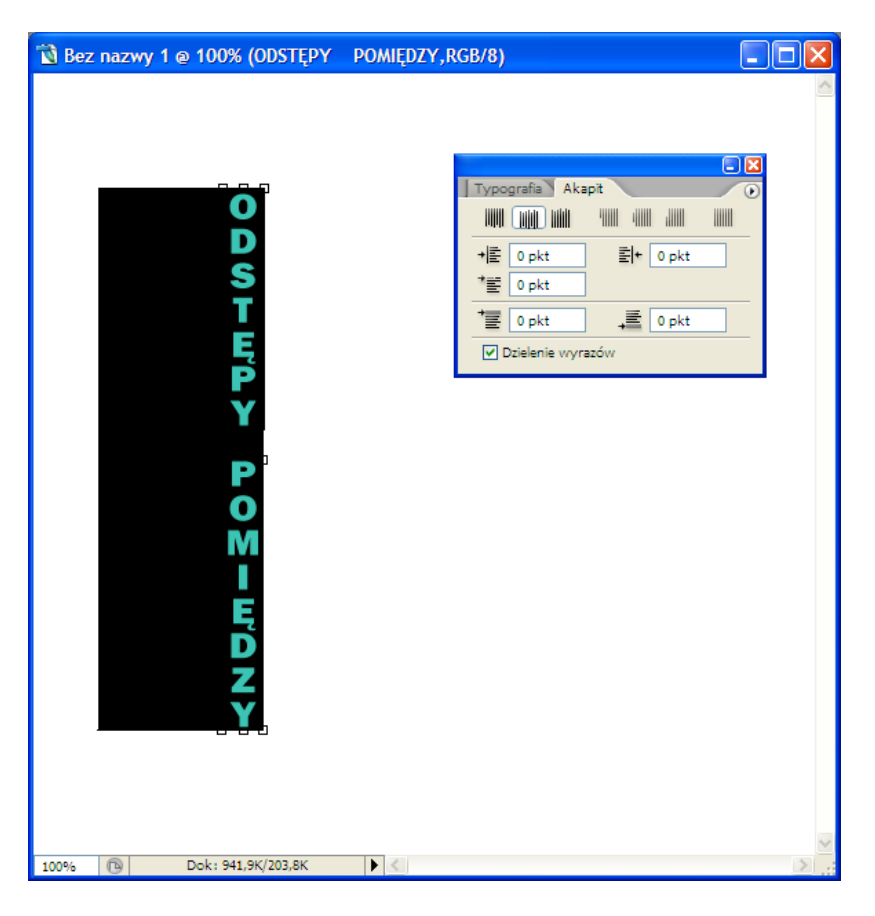

**Klikając prawym klawiszem myszy na zaznaczonym tekście otrzymamy również inne narzędzia**

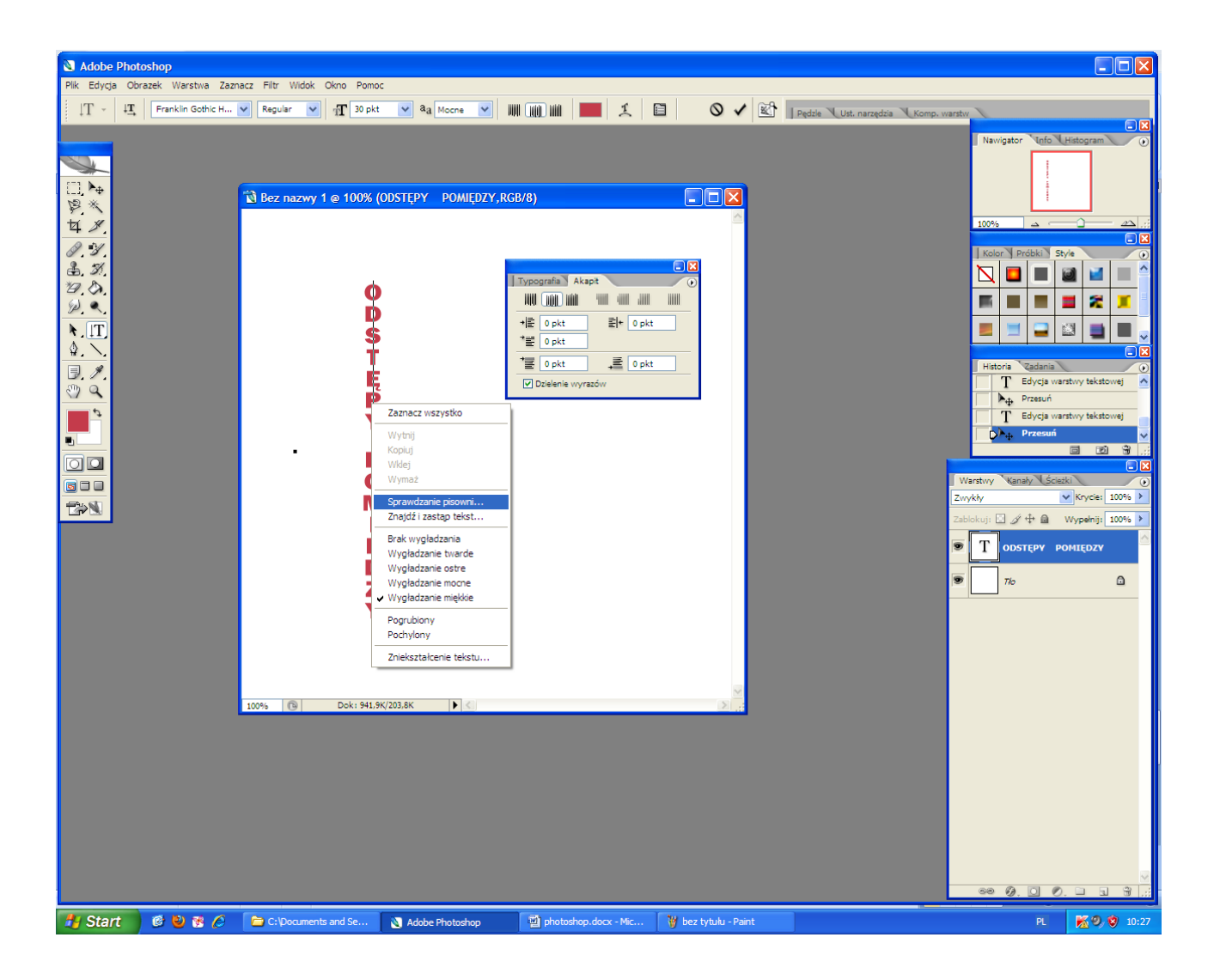